A student can authorize parents, family, friends, or anyone financially contributing to their education for access to their financial record on PAWS and to make online payments and monthly installments on their behalf. Only the student can add and remove an Authorized User. **This does not include [Third Party Billing & Tuition](https://www.fit.edu/student-financial-services/third-party-billing--tuition-assistance/)  [Assistance](https://www.fit.edu/student-financial-services/third-party-billing--tuition-assistance/) sponsored payments.**

## **To add an Authorized User:**

- 1. Go to the [Current Students Launchpad](https://www.fit.edu/current-students/)
- 2. Log in through the *Paws* link
- 3. Select the *Student* tab
- 4. Select the *Payment/Account Information* link
- 5. Click on the *Make a Payment* button
- 6. If the next screen says "If redirection fails, click on the bill payment button", go ahead and click on *Bill Payment*. This will take you to your Student Account Center.
- 7. Select the *Authorized Users* tab at the top of the Student Account Center homepage
- 8. Click on the *Add an Authorized User* button
- 9. Enter the email address of the intended Authorized User (the person being added as an Authorized User will receive 2 emails: the 1st with a password and the 2nd with the authorized user web address)
- 10. Select what information the Authorized User will be able to view
- 11. Click on the *I Agree* check box and select *Continue*

**Note**: Additional authorization is required through the Office of the Registrar for the

release of personally identifiable information such as semester grades, academic record,

class schedule, current academic standing, and financial information.

Submit an [FERPA-Authorization for Release of Information](https://www.fit.edu/media/site-specific/wwwfitedu/registrar/documents/registrar-forms/Auth_Release.pdf) form to the Office of the Registrar for this authorization.

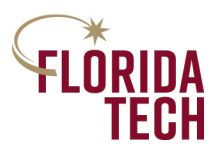